# **BEDIENUNGSANLEITUNG**

## **iGS10 GPS FAHRRADCOMPUTER**

[www.igpsport.com](http://www.igpsport.com/)

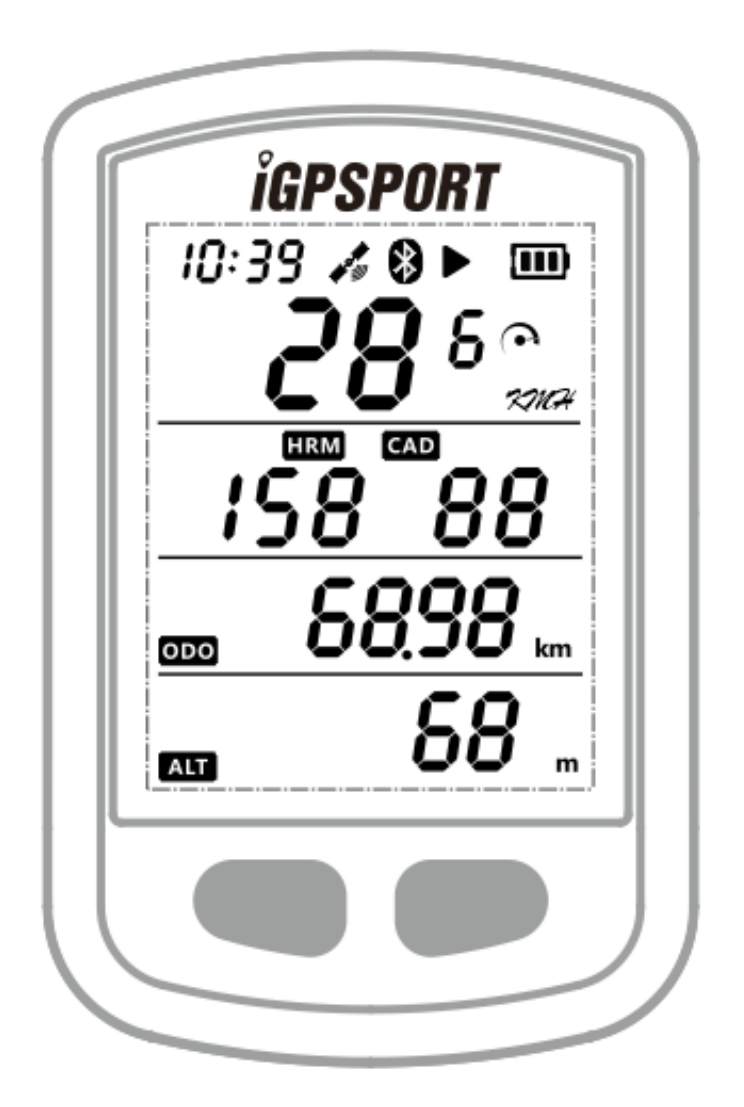

**WUHAN QIWU TECHNOLOGY C0., LTD** 

## **1. Packungsinhalt**

iGS10 Fahrradcomputer x1 Micro USB Kabel x1 Bedienungsanleitung x1 Standard Fahrrad-Halter x1 Halterungs-Pad x1 Befestigungs-O-Ringe x2

## **2. Bedientasten**

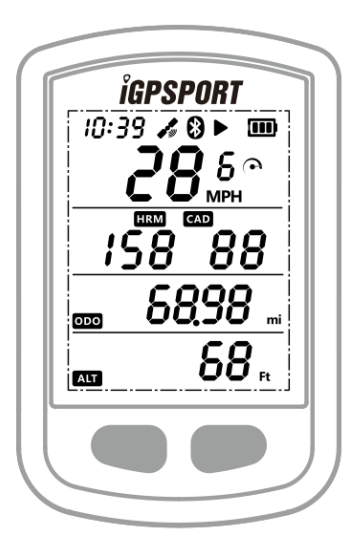

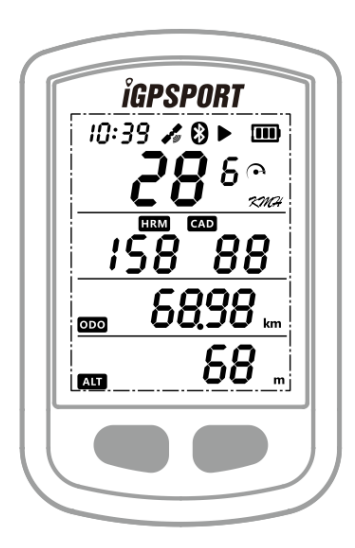

Darstellung in Meilen **Darstellung in Km** 

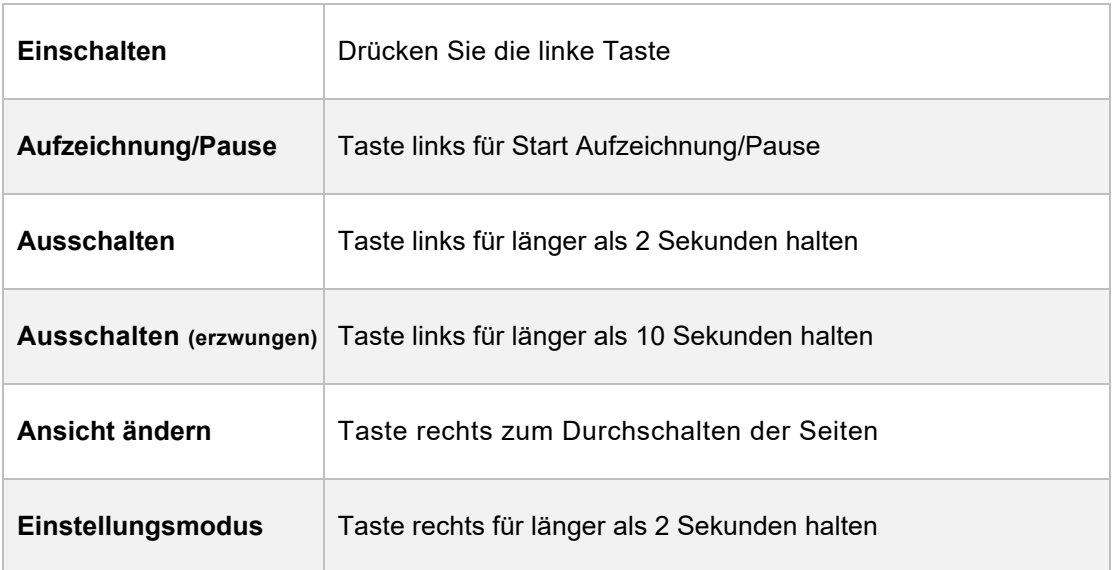

## **3. STATUSLEISTEN-SYMBOLE**

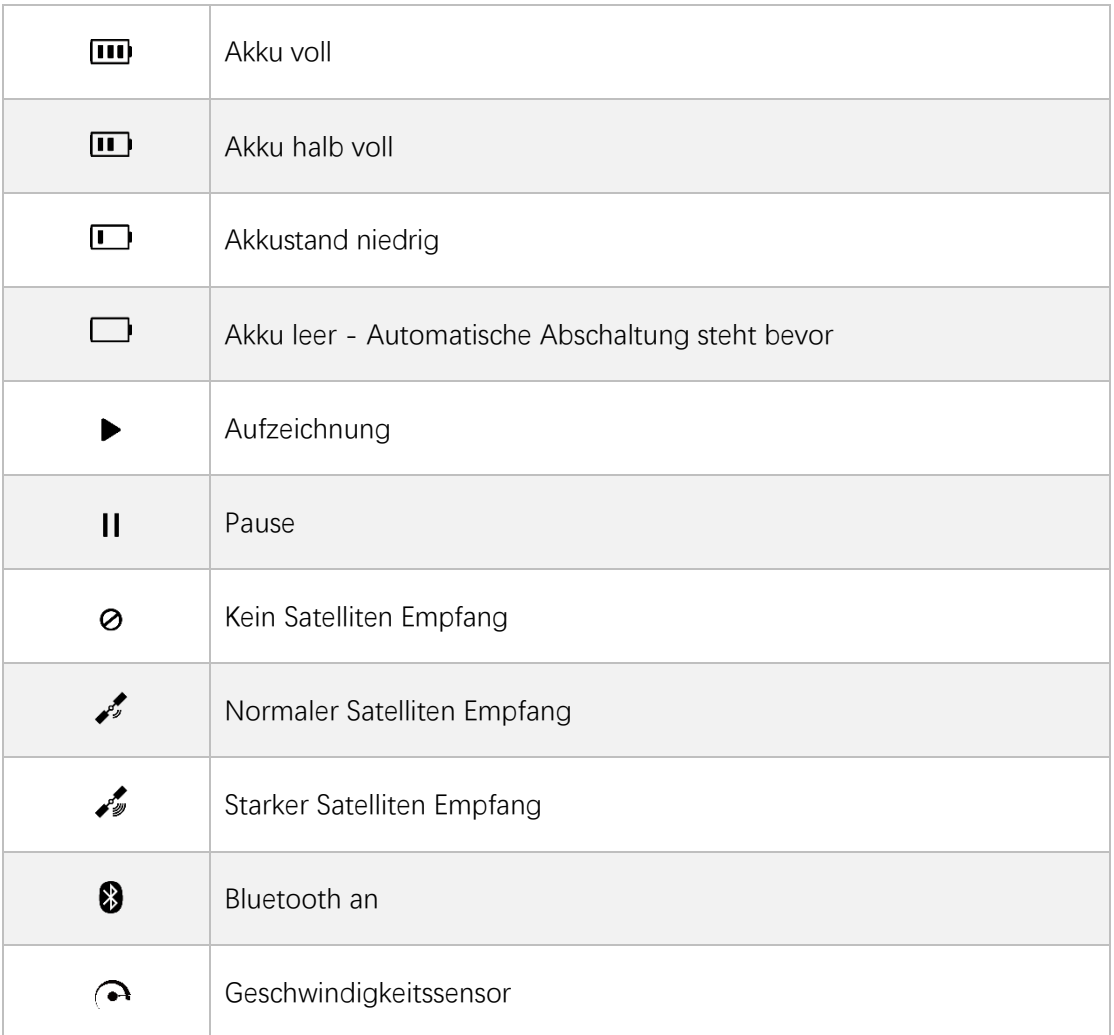

## **4. ANBRINGEN DER HALTERUNG**

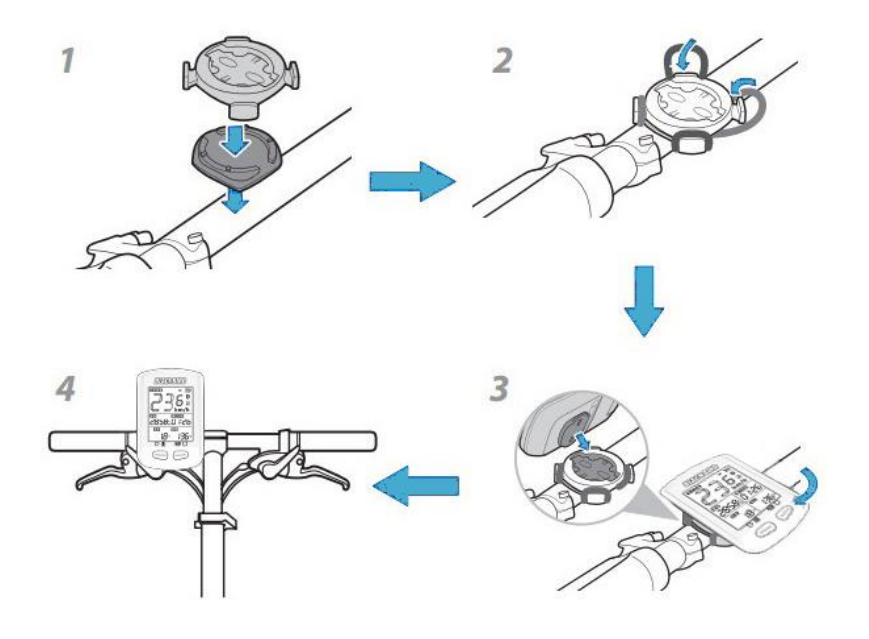

## **5. SATELLITENEMPFANG UND ZEITEINSTELLUNG**

Verwenden Sie den iGS10 Fahrradcomputer draußen mit freier Sicht zum Himmel. Ein GPS-Fix benötigt in der Regel 5-120 Sekunden. Während dieser Zeit möglichst nicht bewegen. Zeit und Datum werden bei ausreichend Satelliten automatisch eingestellt.

## **6. SMARTE HINTERGRUNDBELEUCHTUNG**

iGS10 berechnet automatisch die Sonnenauf und -untergangszeiten entsprechend Ihrer GPS Position. Die Hintergrundbeleuchtung schaltet sich automatisch bei Sonnenuntergang an und bei Sonnenaufgang wieder aus. Die Beleuchtung kann jederzeit durch Druck einer Taste für 15 Sekunden eingeschaltet werden.

## **7. AKKU**

**Warnung:** Halten Sie das IGS10 von offenem Feuer fern!

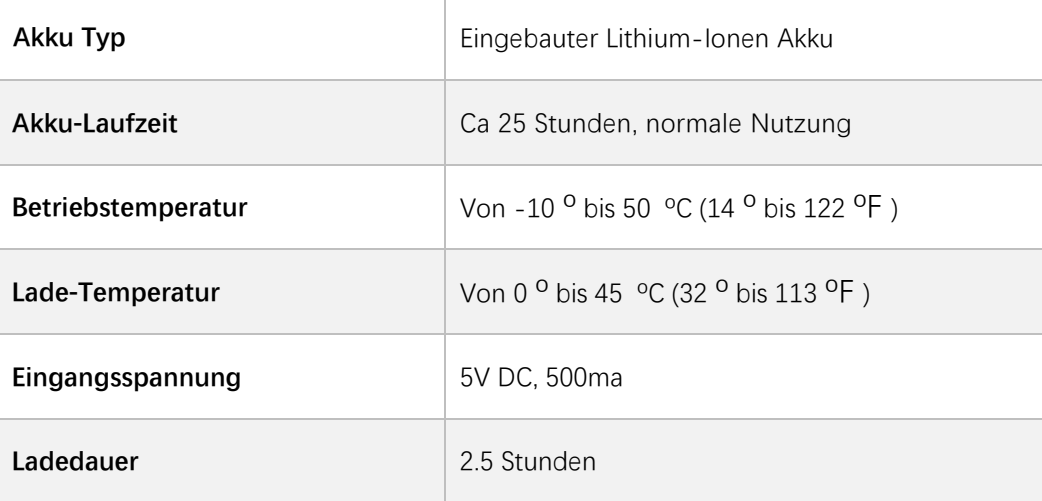

#### **Bitte beachten:**

1) Benutzen Sie nur das 5V Netzteil zum Laden.

2) Die Akkulaufzeit verringert sich bei niedrigen Temperaturen.

3) iGS10 kann auch während des Ladevorgangs benutzt werden.

4) Behandeln Sie die USB Kappe mit Vorsicht um den Schutz vor Wasser und Staub zu gewährleisten.

#### **8. SUCHE UND KOPPELN VON ANT+ SENSOREN (EINSTELLUNG E1)**

iGS10 arbeitet mit diversen ANT+ Sensoren: Pulsmesser, Kadenz-Sensor, Geschwindigkeitssensor, Kombinierter Kadenz- und Geschwindigkeitssensor Suchen von ANT+ Sensoren bei Erstbenutzung:

#### **Schritte:**

1) Aktivieren Sie den ANT+ Sensor.

Der Pulsmesser sollte unter der Brust mit direktem Hautkontakt angelegt werden.

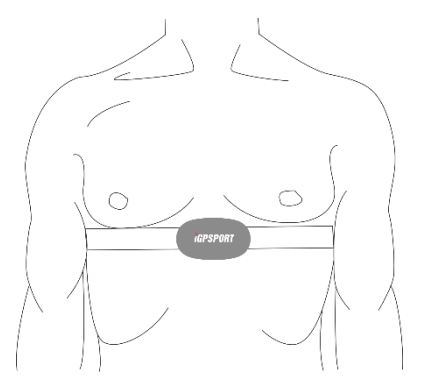

Kadenzsensor bitte am Pedal-Arm auf der kettenfreien Seite montieren, danach

Pedal mehrfach drehen

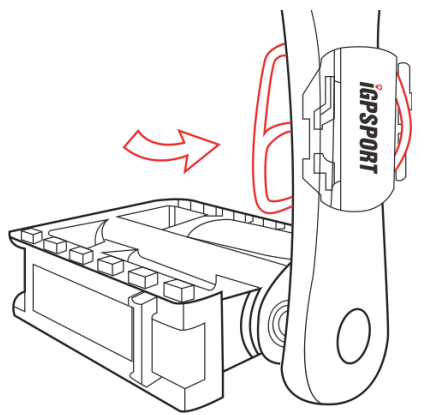

Geschwindigkeitssensor bitte an der Vorderrad-Nabe befestigen. Danach das Vorderrad drehen.

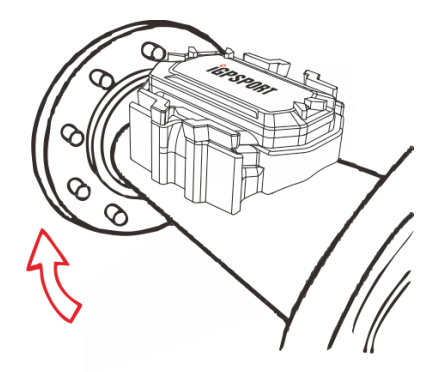

2) Rechte Taste 2 Sekunden gedrückt halten um in das Einstellungsmenü zu gelangen.

3) Wählen Sie die rechte Taste um durch die Punkte E1 bis E4 zu schalten.

4) Wenn E1 blinkt drücken Sie die linke Taste zum Bestätigen.

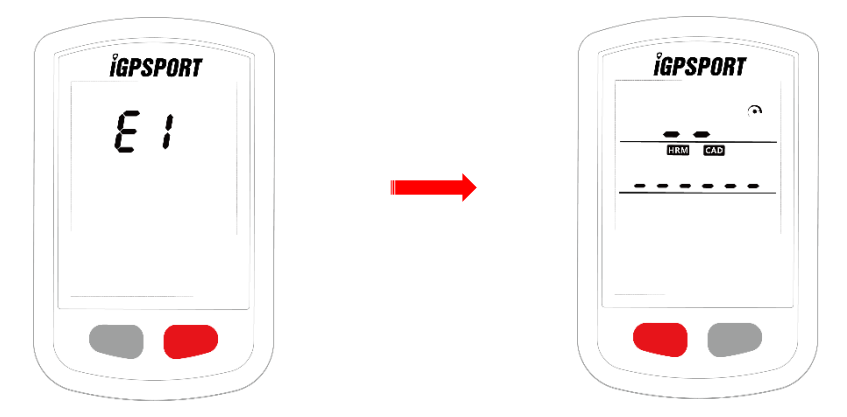

- 5) iGS10 wird automatisch nach ANT+ Sensoren suchen.
- 6) Nach erfolgreicher Verbindung leuchtet das entsprechende Symbol.
- 7) iGS10 verläßt den Suchmodus automatisch nach 20 Sekunden.

#### **Bitte beachten:**

- 1) iGS10 verbindet sich nach Ersteinrichtung automatisch mit bekannten Sensoren.
- 2) Nach einem Akku-Wechsel ist eine neue Suche erforderlich.

#### **9. EINSTELLUNG VON RADGRÖßE UND -UMFANG (EINSTELLUNG E2)**

Bitte geben Sie bei Nutzung eines Geschwindigkeitssensors den korrekten Radumfang ein. **Standardeinstellung: 2096mm**

#### **Schritte:**

- 1) Rechte Taste 2 Sekunden gedrückt halten um in das Einstellungsmenü zu gelangen.
- 2) Wählen Sie die rechte Taste um durch die Punkte E1 bis E4 zu schalten.
- 3) Wenn E2 blinkt drücken Sie die linke Taste zum Bestätigen.
- 4) Wählen Sie mit der linken Taste die zu ändernde Stelle, rechte Taste ändert den markierten Wert.
- 5) Zum Speichern und Beenden bitte Taste rechts für länger als 2 Sekunden halten.

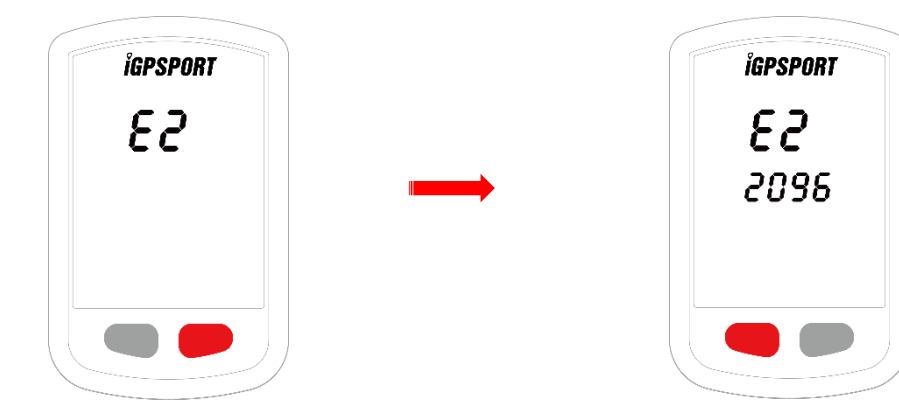

#### Bitte beachten:

1) Die Einheit des Radumfanges ist mm.

2) Einstellungen werden nach 6 Sekunden Inaktivität automatisch gespeichert.

#### Gebräuchliche Radgrößen und Radumfang:

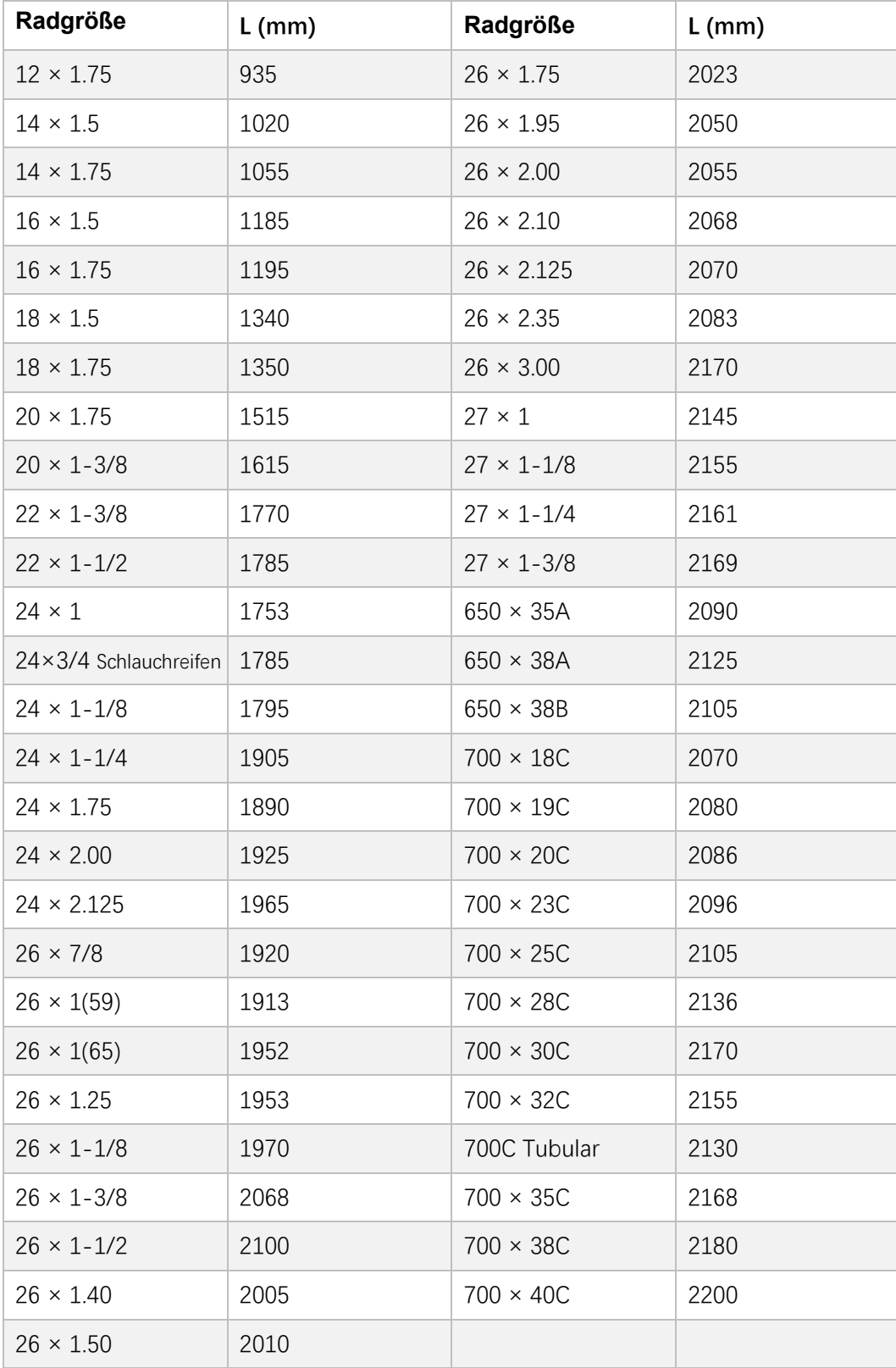

#### **10. EINSTELLEN DER ZEITZONE (EINSTELLUNG E3)**

#### **Standard Zeitzone : UTC/GMT+08:00. Schritte:**

- 1) Rechte Taste 2 Sekunden gedrückt halten um in das Einstellungsmenü zu gelangen.
- 2) Wählen Sie die rechte Taste um durch die Punkte E1 bis E4 zu schalten.
- 3) Wenn E3 blinkt drücken Sie die linke Taste zum Bestätigen.
- 4) Wählen Sie mit der linken Taste die zu ändernde Stelle (Stunde, Minute), rechte Taste ändert den markierten Wert.
- 5) Zum Speichern und Beenden bitte Taste rechts für länger als 2 Sekunden halten.

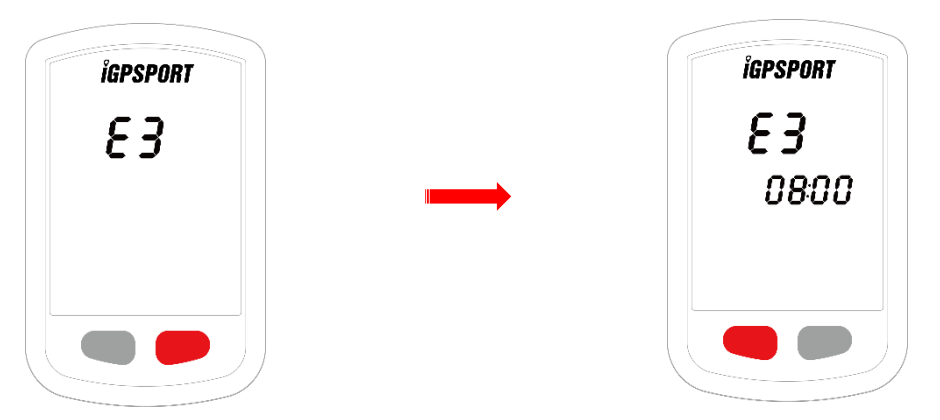

#### **Bitte beachten:**

Einstellungen werden nach 6 Sekunden Inaktivität automatisch gespeichert.

#### **11.EINSTELLUNG MAßEINHEITEN (EINSTELLUNG E4)**

#### **Standard Einstellung: Metrisch (Kilometer)**

#### **Schritte:**

- 1) Rechte Taste 2 Sekunden gedrückt halten um in das Einstellungsmenü zu gelangen.
- 2) Wählen Sie die rechte Taste um durch die Punkte E1 bis E4 zu schalten.
- 3) Wenn E4 blinkt drücken Sie die linke Taste zum Bestätigen.

4) Drücken Sie Taste rechts um die Einheit zwischen Metrisch (Kilometer) und Angloamerikanisch (Meile) umzuschalten.

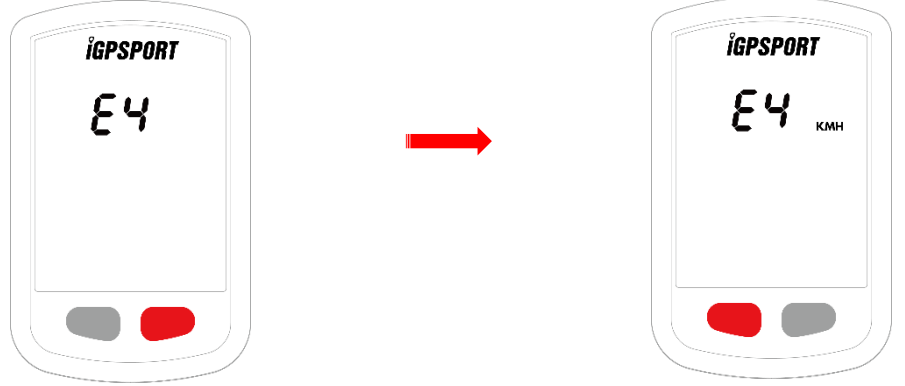

5) Zum Speichern und Beenden bitte Taste rechts für länger als

2 Sekunden halten.

#### **Bitte beachten:**

Einstellungen werden nach 6 Sekunden Inaktivität automatisch gespeichert.

#### **12. VERBINDUNG MIT DER SMARTPHONE APP**

#### **Android Smartphone:**

**Voraussetzung:** Android 4.4 oder höher, mit Bluetooth 4.0 BLE.

Download "iGPSPORT" App im Google Playstore.

**iPhone:** 

**Voraussetzung:** iPhone 4s oder höher (inkompatibel mit iPad).

Download "iGPSPORT" APP im Apple App Store.

#### **Schritte:**

- 1) iGS10 einschalten, sein Bluetooth ist immer verbindungsbereit.
- 2) Bluetooth am Smartphone einschalten, dann "iGPSPORT" App öffnen.
- 3) Geräteeinstellungen, Auswahl Q: "iGS10" und zum Verbinden klicken.
- 4) Wenn am iGS10 das Bluetooth Symbol leuchtet ist die Kopplung erfolgreich.
- 5) Sie können nun Dateien zum Hochladen auswählen.

#### **13. DATEIEN AUF DEN COMPUTER ODER ZUR WEBSEITE HOCHLADEN**

1) Schalten Sie den iGS10 aus.

- 2) Verbinden Sie den iGS10 per USB Kabel mit Ihrem PC.
- 3) Wählen Sie die linke Taste für den Verbindungsmodus, das Akkusymbol leuchtet auf.
- 4) iGS10 wird als Laufwerk eingebunden, Sie können nun die Aktivitätsdateien aus folgendem

Pfad auf Ihren Computer kopieren :\iGPSPORT\Activities\\*\*\*.fit

5) Loggen Sie sich ein unter http://i.igpsport.com, laden Sie die gewünschten Dateien hoch.

#### **Bitte beachten:**

1. iGS10 kann ca 90 Stunden Daten speichern, ältere werden danach automatisch

überschrieben. Es wird daher empfohlen, die Daten regelmäßig hochzuladen und zu sichern.

2. Ein Upload kann auf ww[w.strava.com](http://www.strava.com/) oder andere Webseiten, die das .fit Format unterstützen, erfolgen.

### **14. RESET AUF WERKSEINSTELLUNG**

#### **Schritte:**

- 1) Schalten Sie das iGS10 aus.
- 2) Verbinden Sie das iGS10 mit dem Ladegerät.
- 3) Drücken und halten Sie beide Tasten gleichzeitig für mehr als 5 Sekunden bis"FA" auf dem Bildschirm erscheint.
- 4) Nehmen Sie das iGS10 vom Ladegerät.

#### **Bitte beachten:**

Die Werkseinstellung löscht all Ihre Daten, bitte sichern Sie vorher unbedingt Ihre Aktivitäts-Dateien!

#### **15. SPEZIFIKATIONEN**

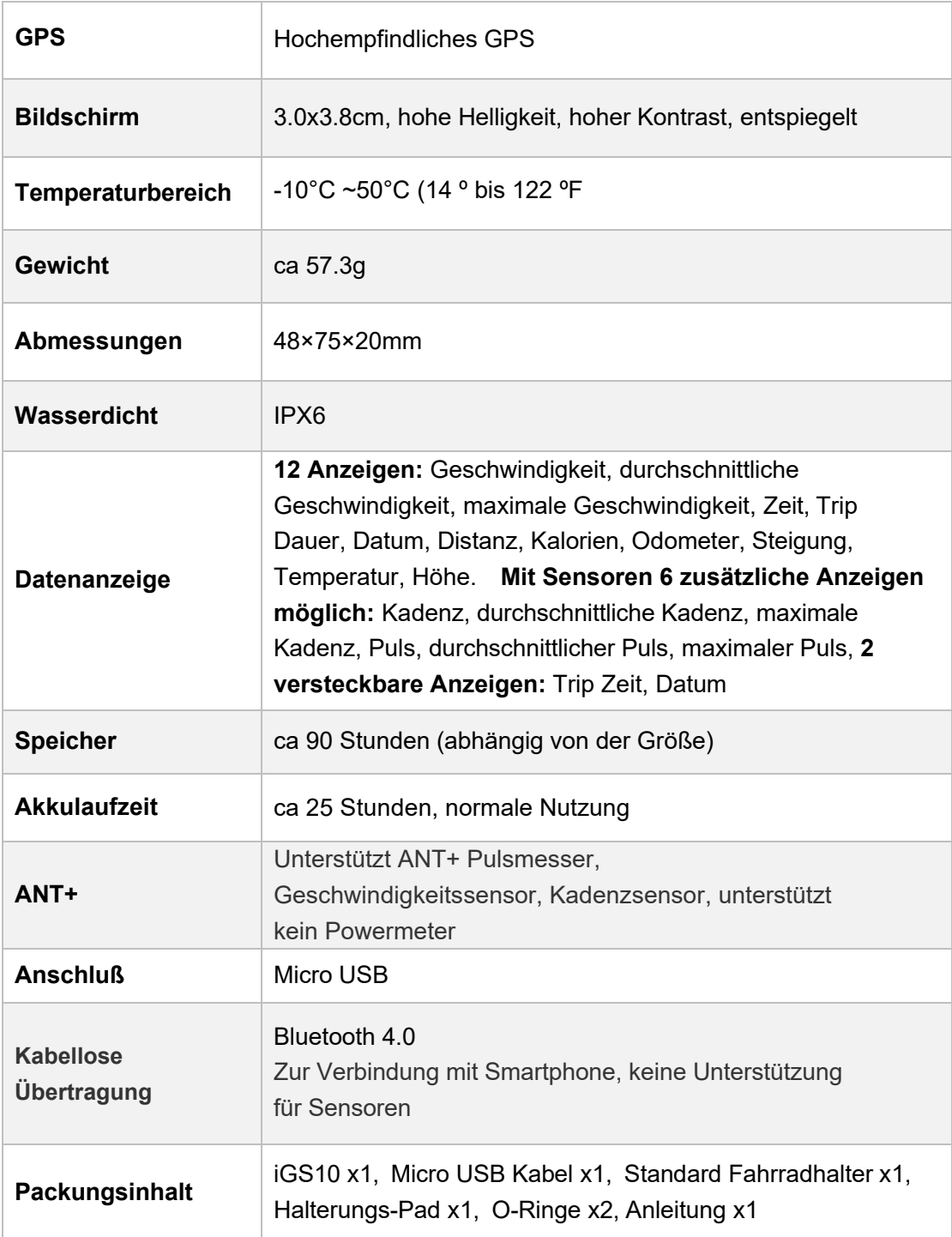

#### **16. ABKÜRZUNGEN**

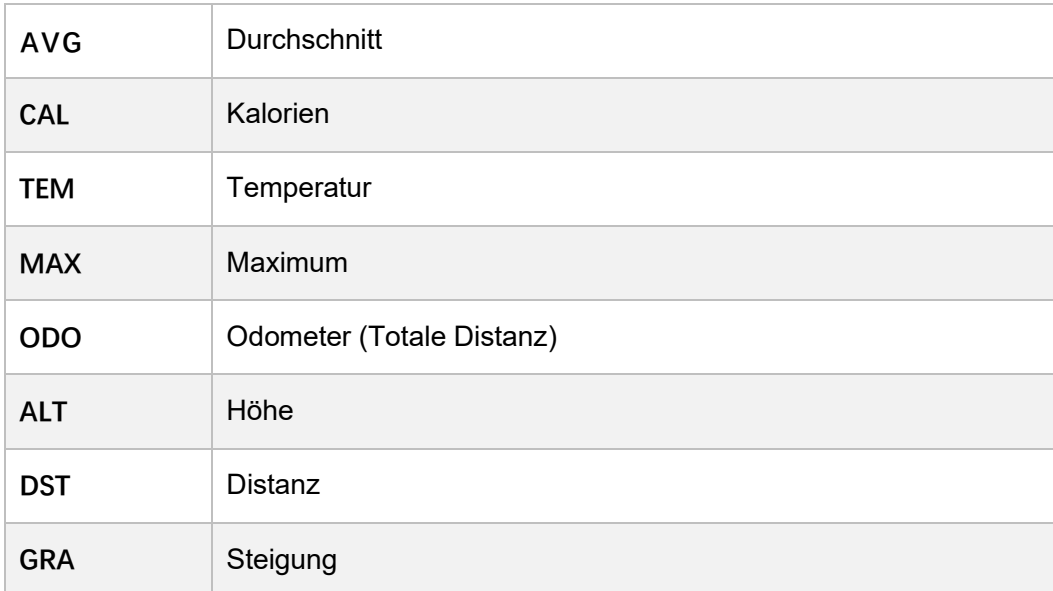

**17. Kontakt Offizielle Webseite:** www.igpsport.com

**Hersteller:** Wuha[n Qiwu Technology](http://www.igpsport.com/) Co., Ltd

**Adresse:** Hongshan District, Wuhan City, Hubei Province, China.

**Tel:**(86)27-87835568

**Email:** [info@igpsport.com,](mailto:info@igpsport.com) [service@igpsport.com](mailto:service@igpsport.com)